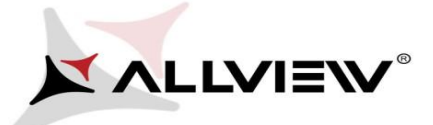

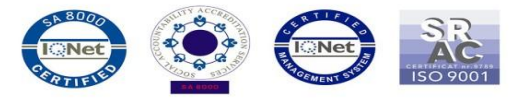

## *The update procedure through OTA – Allview P8 Energy / Android 5.1 / 23.10.2015*

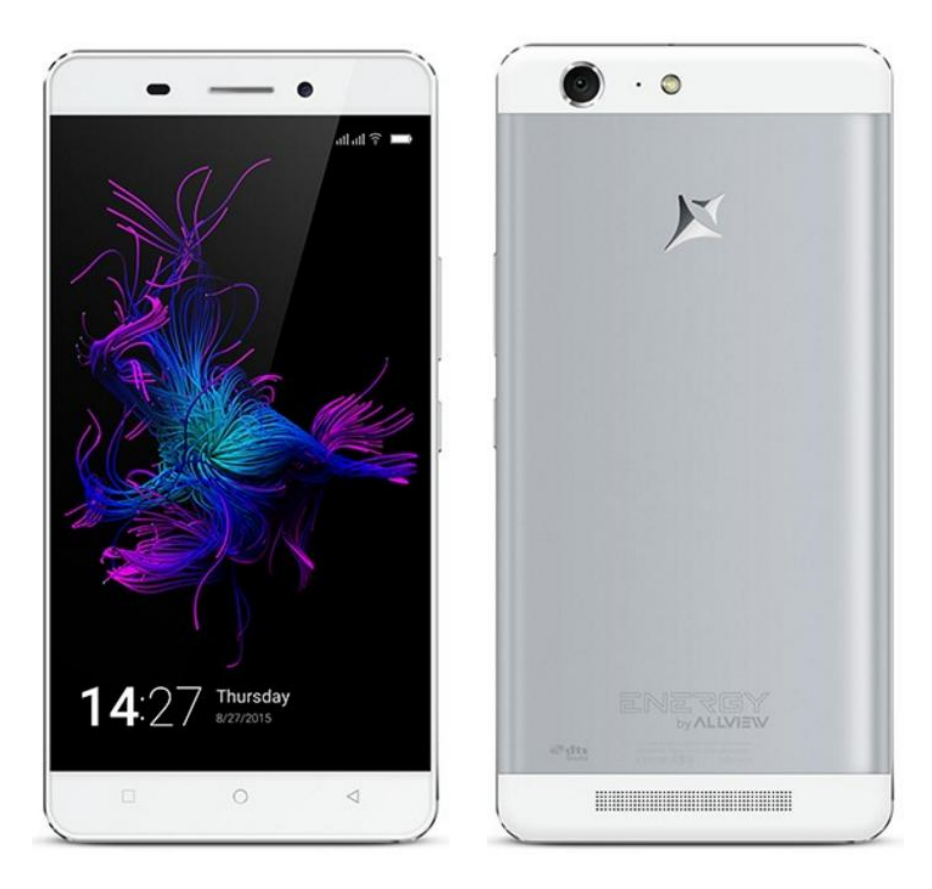

*The software update advantages are:* 

- *software stability improvement;*
- *translations improvement;*
- *fixing some minor bugs.*

*ATTENTION! The phone must be fully charged when initializing the procedure.* 

*ATTENTION! Please do not stop under any circumstance the update operation.*

*The software update is an operation which is realised on own responsibility by following the steps below.*  To update the software version of the *Allview P8 Energy* smartphone it is necessary to

follow the next steps:

1. Turn on the phone and connect it to a wireless network.

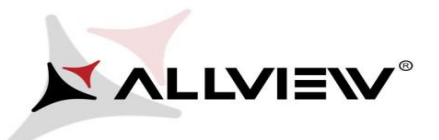

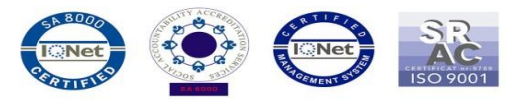

2. Open the **"System updates"** app from the apps menu:

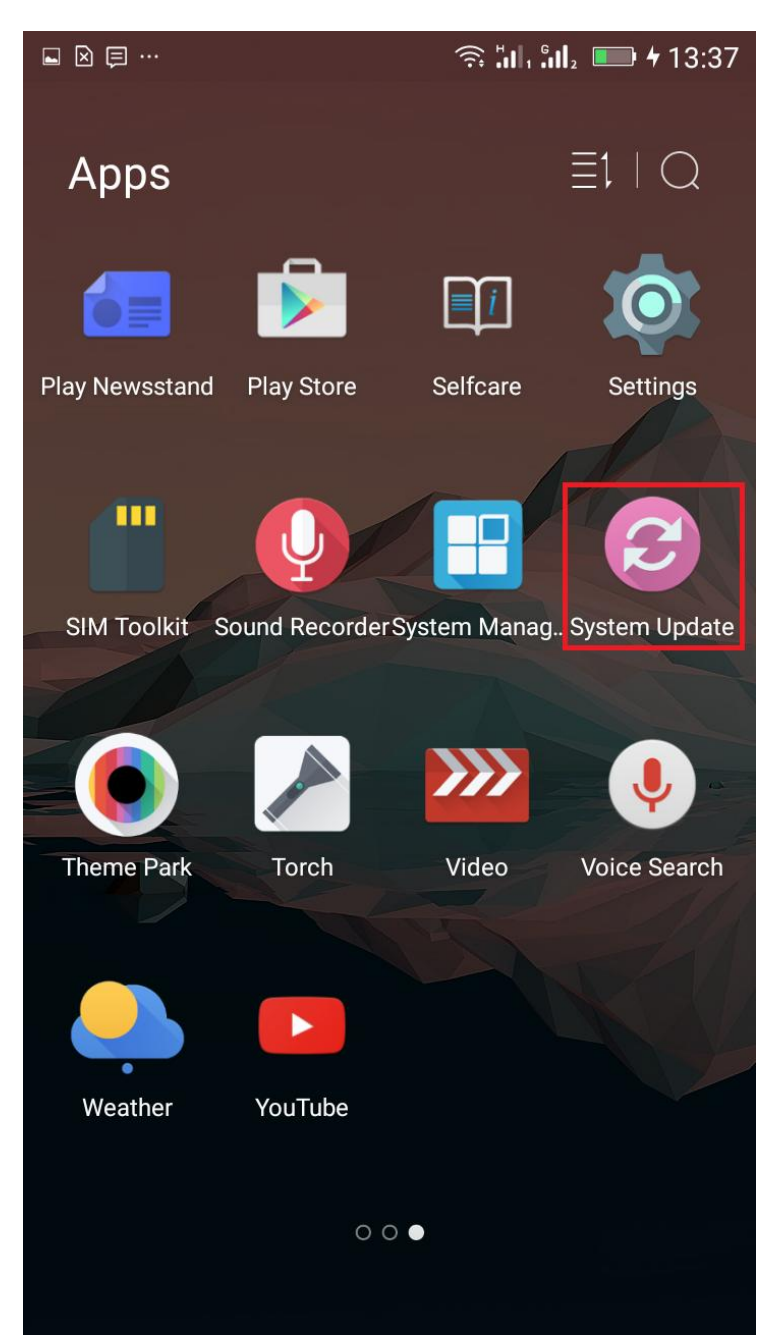

3. For search software version use button *"Check new version"*

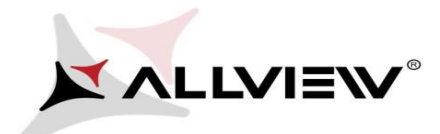

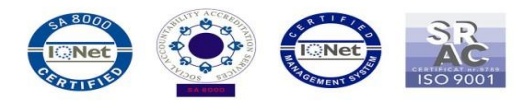

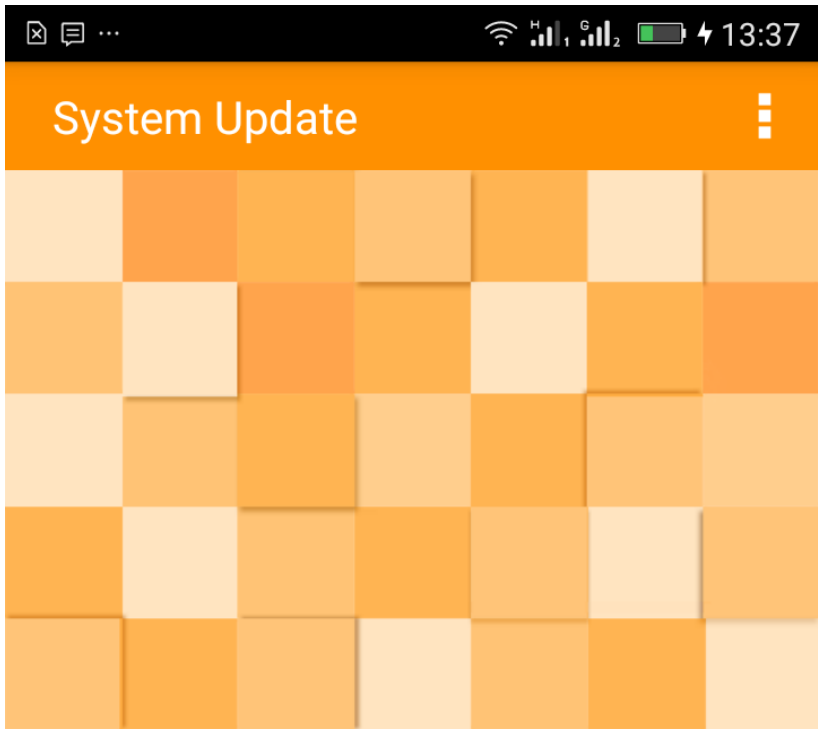

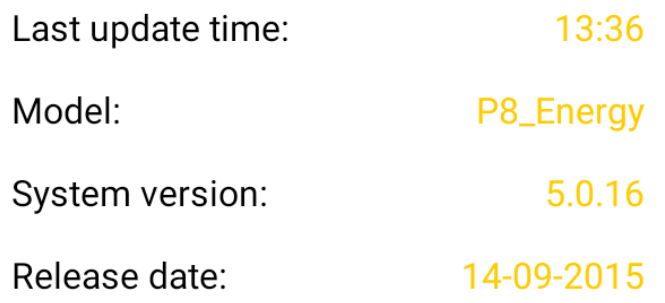

## Check new version

4. The *"System Update"* app has detected a new software version (*P8\_Energy\_0102\_V6063*). Tick the option: **Download:** 

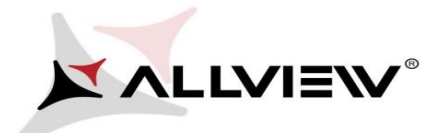

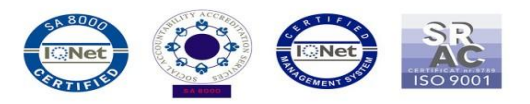

 $\widehat{\mathbb{R}}$  al<sub>1</sub> al<sub>2</sub>  $\blacksquare$  + 13:37

 $\Box$  <br>  $\Box$  <br>  $\Box$  <br>  $\Box$  <br>  $\Box$  <br>  $\Box$  <br>  $\Box$  <br>  $\Box$  <br>  $\Box$  <br>  $\Box$  <br><br><br><br><br><br><br><br><br><br><br><br><br><br><br><br><br><br><br><br><br><br><br><br><br><br><br><br><br><br><br><br><br><br><br><br/> System Update P8\_Energy

1,383.32M

Update to Android 5. 1 Lolipop

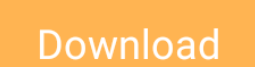

5. Please wait for the full software download in the phone's internal storage/micro SD card.

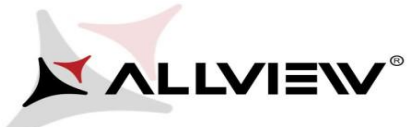

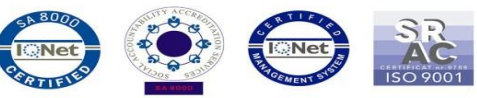

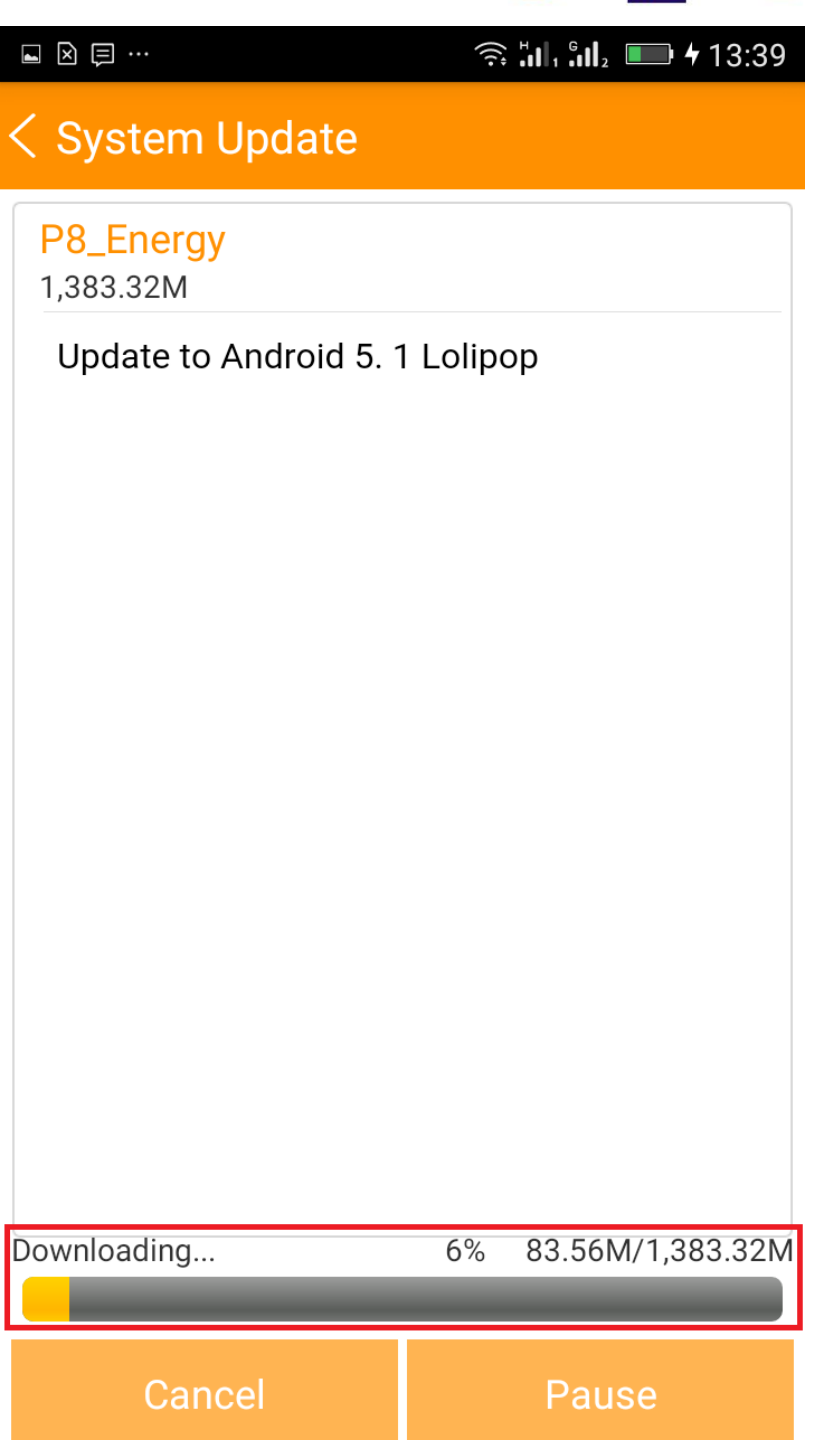

6. After full software download, select *"Upgrade":* 

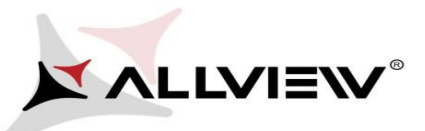

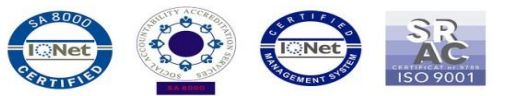

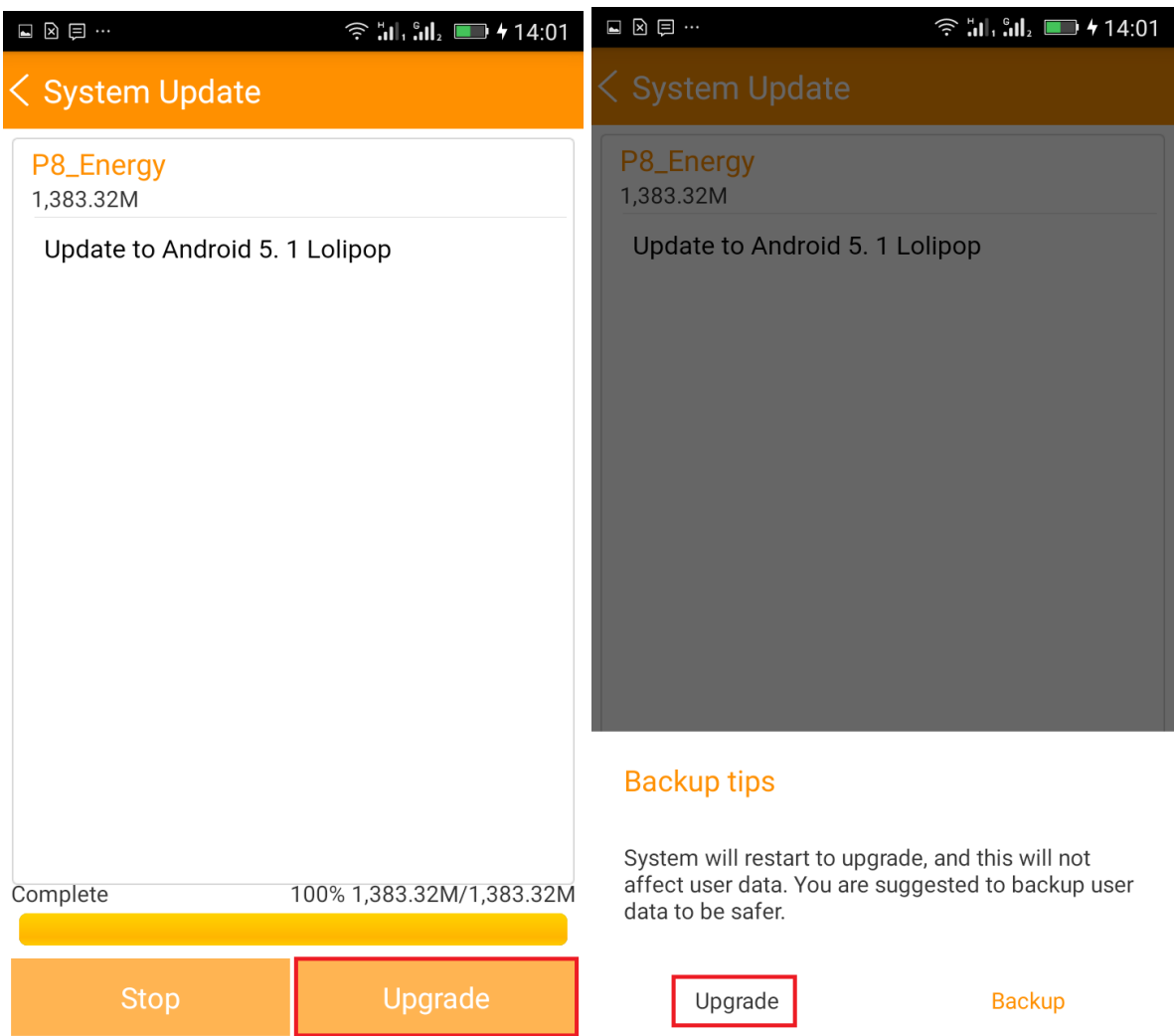

7. The phone will reboot and the update procedure will start automatically .

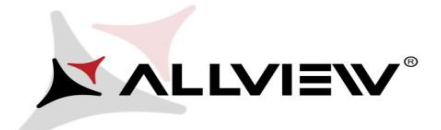

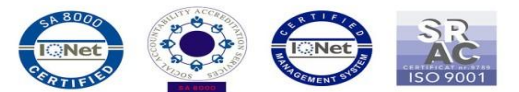

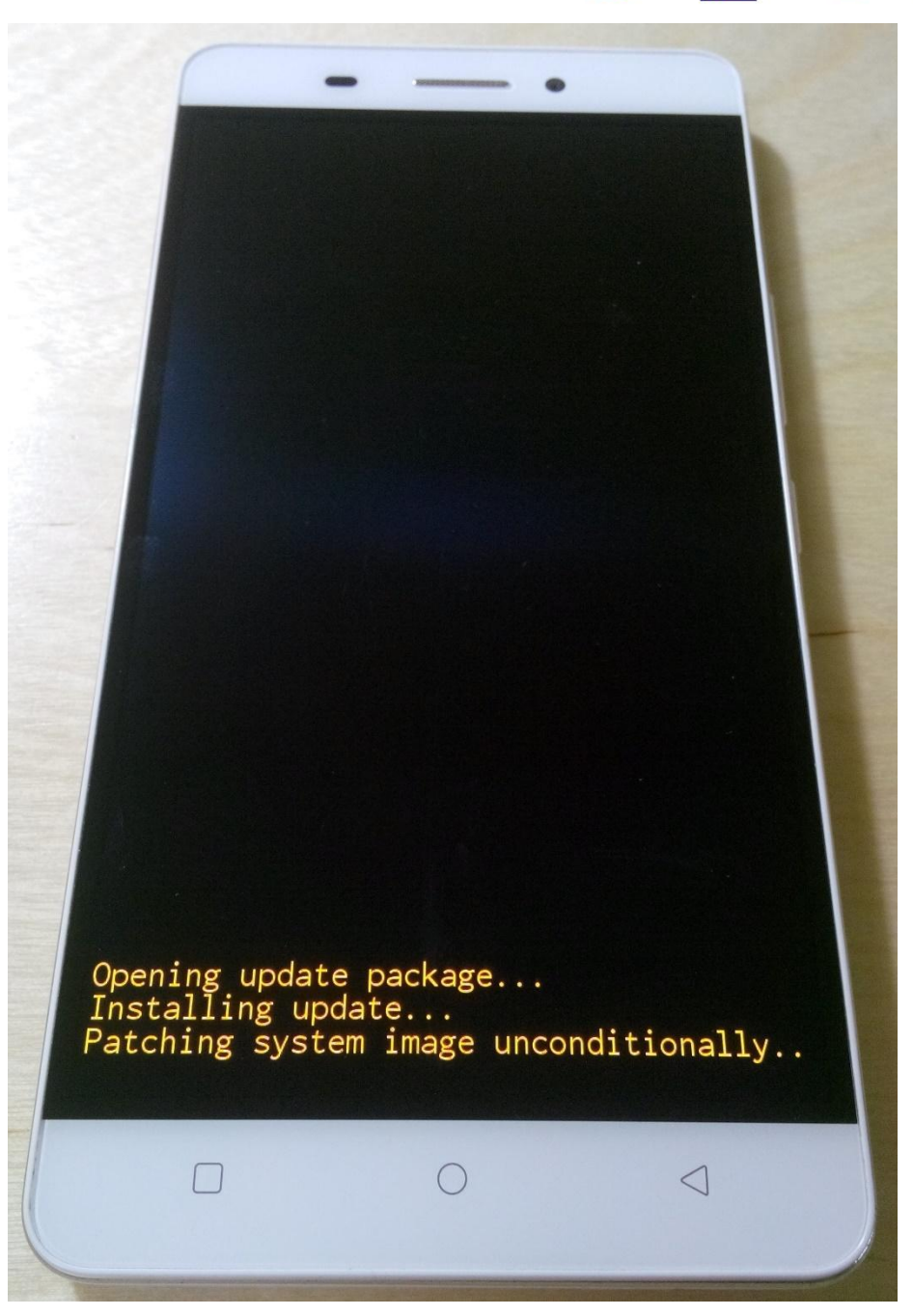

8. After finishing the update process, the phone will reboot itself.

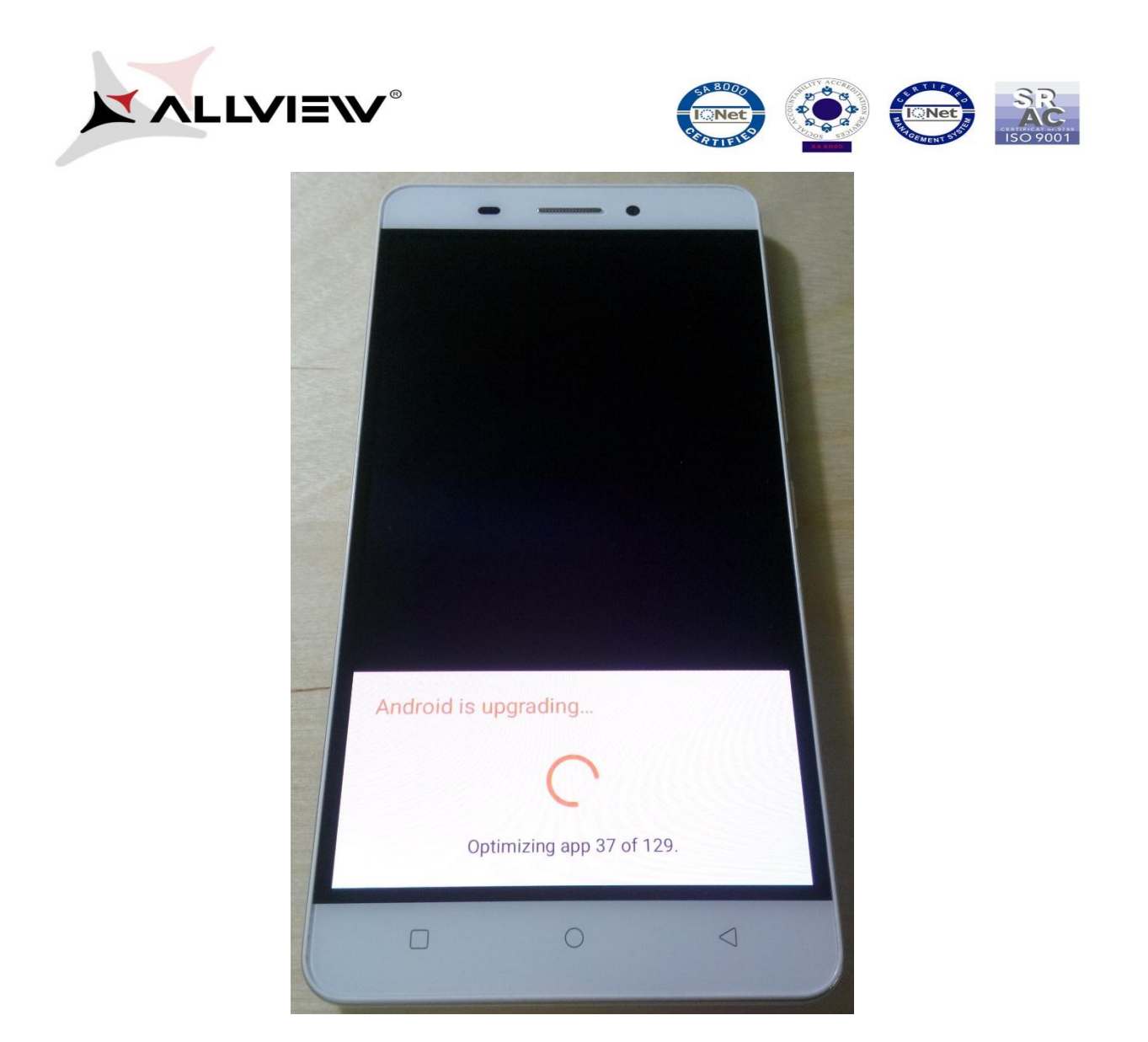

9. On the phone's screen this message will be displayed: *"Android is upgrading".* 

*The update file downloaded in the internal storage/microSD card will be deleted automatically after the termination of the update process.* 

We recommend **Factory Reset** after the update, to avoid some errors.

*ATTENTION! The phone's factory reset will completely delete all personal information and the apps installed in the phone.*